# **SIVIEW 2.0. Software para la generación y análisis de imágenes moleculares de espectroscopía de RMN**

*Jose Vicente Manjón Herrera (1), Mª Carmen Martínez-Bisbal (2,3), Bernardo Celda Muñoz (2), Luis Martí-Bonmatí (3), Montserrat Robles Viejo (1)*

> *(1) Area de Informática Médica (BET). Universidad Politécnica de Valencia. (2) Departamento de Química-Física. Universidad de Valencia.*

> > *(3) Servicio de Radiología, Clínica Quirón Valencia.*

### **RESUMEN**

En este artículo presentamos un nuevo software para el cálculo y análisis de imágenes moleculares de espectroscopía de RMN. Dicho software procesa una matriz de espectros de RM, integrando las áreas de los distintos metabolitos de interés generando los mapas de las concentraciones de dichas sustancias. El programa permite cuantificar concentraciones respecto de la Creatina o el agua, de metabolitos como el NAA, la Colina o el Lactato.

### **1. INTRODUCCIÓN**

La espectroscopía de Resonancia Magnética de imagen (ERM) es una técnica cada vez más utilizada en el diagnóstico de numerosas patologías. Una gran cantidad de las aplicaciones se centran en el estudio de enfermedades del Sistema Nervioso Central (SNC) tales como tumores [1,2], esclerosis múltiple [3,4], epilepsia [5,6], Alzheimer y otras demencias [7,8]. También, se están empezando a estudiar otras localizaciones, y está cobrando especial interés, su aplicación al estudio del carcinoma de próstata y su diferenciación respecto a la hiperplasia benigna y tejido normal [9,10]. Las secuencias de ERM permiten obtener imágenes moleculares correspondientes a los mapas de distribución de metabolitos similares a las imágenes anatómicas pero con una resolución espacial mucho menor debido al mayor volumen necesario originado por la baja concentración de los metabolitos de interés.

El uso adecuado y diario en el ambiente clínico de esta técnica no evoluciona de forma conveniente por la dificultad en el postprocesado de los espectros obtenidos en los equipos convencionales debido a la falta de software diseñado para tal fin. Tal hecho, produce una subexplotación de datos clínicos, cuya contribución al diagnóstico es de suma importancia. Aunque existen otros programas similares como por ejemplo el MRUI, estos no son fácilmente utilizables en la rutina radiológica y esto supone una de las mayores dificultades para el uso en el diagnóstico cotidiano de la ERM. SIVIEW 2.0 no es un programa tan sofisticado como otros, pero su uso es bastante sencillo y proporciona las herramientas básicas para explotación de datos de espectroscopia de RM de una manera simple y eficaz.

### **2. DESCRIPCION DEL PROGRAMA**

El programa SIVIEW ha sido desarrollado, en colaboración con Philips Medical Systems y la Asociación para el Desarrollo y la Investigación en Resonancia Magnética (ADIRM). Se trata de un nuevo software para el estudio de imágenes moleculares de espectroscopía de RM que es capaz de generar mapas de distribución de la concentración de los metabolitos de interés a partir de una matriz de espectros de RM y superponerlas sobre una imagen anatómica de RM convencional para su localización espacial. El programa, ahora en su fase final de desarrollo, permite analizar/comparar varias regiones de interés y cuantificar la concentración relativa de las distintas sustancias estudiadas en áreas anatómicas o funcionales específicas.

El programa ha sido desarrollado en Visual  $C++ 6.0$  y funciona bajo Windows NT 4.0, 2000 y XP y puede funcionar en un PC normal sin grandes requerimientos de CPU o memoria RAM.

# **2.1. ADQUISICION DE LOS ESPECTROS**

Las matrices de espectros se obtienen de un Gyroscan ACS-NT y un Gyroscan INTERA de Philips Medical Systems. Las matrices con las que se ha probado el programa son de 24x24 espectros con un tiempo de eco de 272 ms. Los espectros son importados desde el programa mediante el uso de un cliente de FTP. Estos espectros están almacenados en ficheros SDAT, formato propietario de Philips. Al tiempo que se obtienen los espectros se pueden obtener las imágenes anatómicas de RMN de referencia. El programa explora automáticamente el directorio donde se encuentran los ficheros, y muestra una lista de pacientes con secuencias de espectroscopía. Tras seleccionar el paciente de interés, el programa busca automáticamente la imagen anatómica más cercana al plano de la matriz de espectros para su superposición, y utilización como plano anatómico de localización.

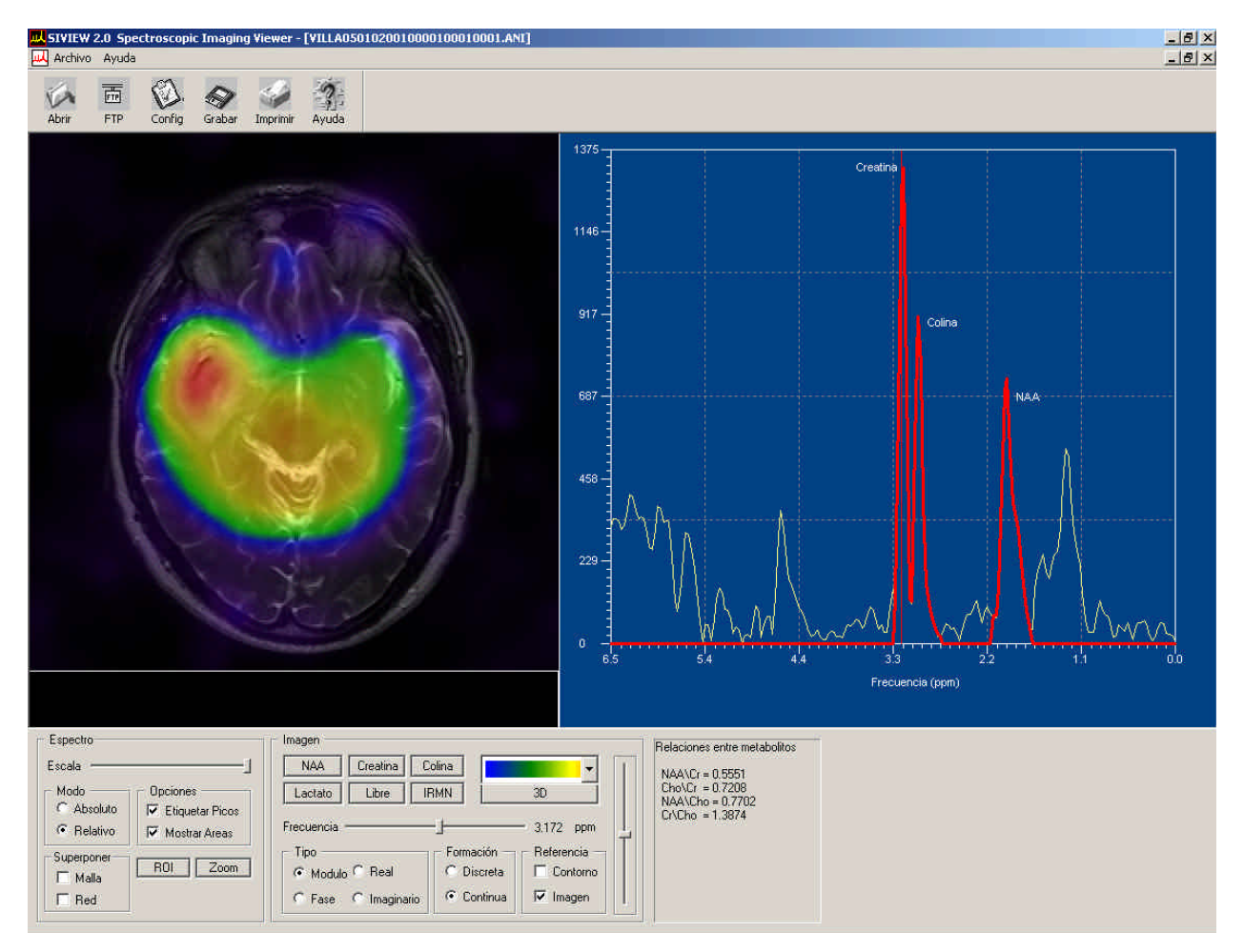

*Fig 1. Imagen del programa SIVIEW 2.0. A la izquierda una imagen molecular de la distribución de colina en un paciente con un tumor cerebral. A la derecha el espectro del tumor. Abajo, la barra de control.*

### **2.2. PROCESADO DE LOS ESPECTROS**

Una vez abierto un estudio, se pueden analizar los espectros de un área determinada pulsando con el ratón en dicha área o generar las imágenes de los metabolitos de interés pulsando un botón. Para ello, el programa cuenta con una barra de control en la parte inferior como se puede apreciar en la Fig. 1. Todo el procesado de los datos es automático y no se requiere que el usuario establezca parámetros para la cuantificación de los espectros.

Para la generación de los mapas de concentración de las distintas sustancias se utilizan las áreas de los picos correspondientes que calcula el programa de forma automática. Además, se calculan automáticamente los cocientes de NAA/Cr, Cho/Cr y Lac/Cr por ser estos índices de especial interés clínico. Se puede obtener información de los espectros como es su parte real o imaginaria o incluso la fase. Para la localización espacial de los espectros se puede superponer un mallado correspondiente a las áreas de cada espectro.

# **REGIONES DE INTERES**

Una herramienta de especial utilidad son las regiones de interés, las cuales nos permiten generar los espectros asociados a dichas regiones. En efecto, se pueden calcular espectros de regiones especificas como si se tratara de un estudio de voxel único.

Mediante el uso de varias regiones de interés se pueden comparar las concentraciones de distintos metabolitos y hacer comparaciones interhemisféricas (Ver Fig 2.). Todos estos datos se pueden almacenar tanto en forma cualitativa (imagen) como cuantitativa (valores de concentración).

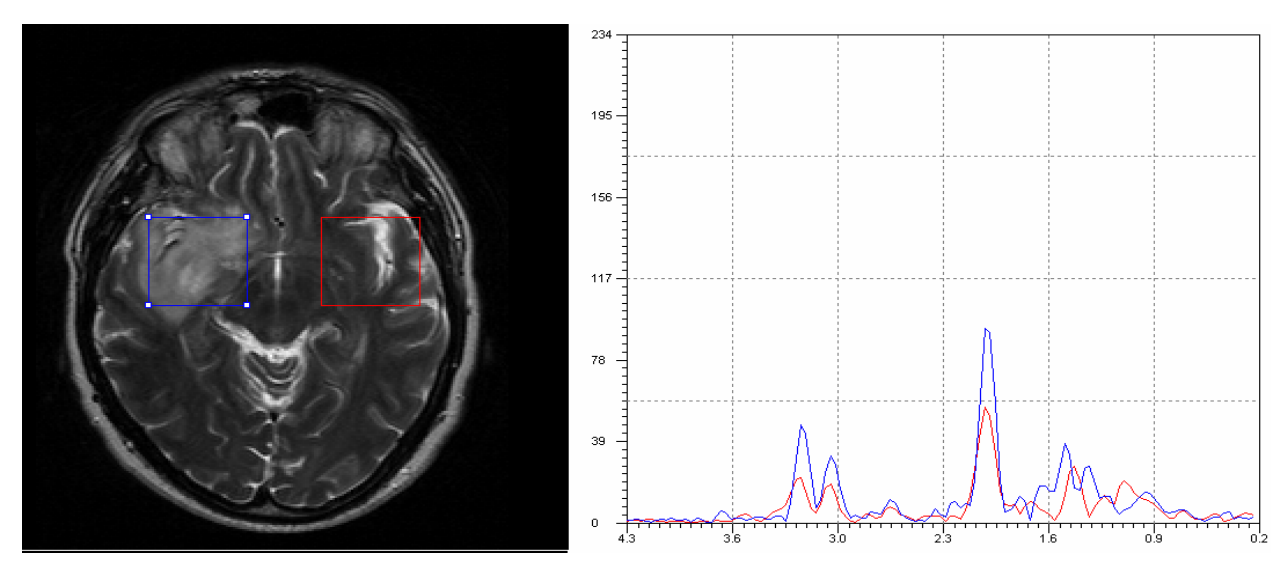

*Fig 2. Comparación de dos regiones de interés de una zona tumoral y la correspondiente zona contralateral.*

### **PRESENTACION DE RESULTADOS**

La presentación de los resultados puede ser bien por imagen o bien por fichero de texto. Las imágenes resultantes de los distintos metabolitos se pueden superponer sobre la imagen anatómica por medio de fusión de imágenes con un factor de mezcla programable, o bien utilizar el contorno de las imágenes como referencia.

Se pueden exportar los espectros de distintas partes de la imagen (o regiones de interés) en fichero de texto para su posterior análisis en otros programas.

Los imágenes se pueden almacenar en formato BMP o JPG y los espectros en formato ASCII. También es posible imprimir los resultados.

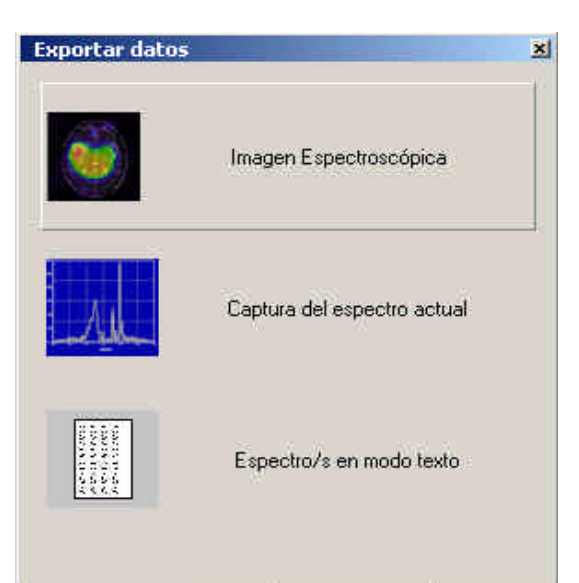

### **CASO**

Como ejemplo práctico se muestra el estudio de un paciente de Esclerosis Múltiple Remitente Recurrente con lesiones desmielinzantes en el pedúnculo cerebeloso izquierdo. El uso del programa SIVIEW facilita el estudio completo y comparativo de áreas afectas por lesiones y áreas aparentemente sanas.

Por una parte se puede estudiar la lesión y su entorno, viendo hasta donde se extienden las alteraciones bioquímicas, comparado con las alteraciones anatómicas que se evidencian en las imágenes convencionales (en este caso, la imagen anatómica corresponde a una imagen potenciada en T2). Así, en la

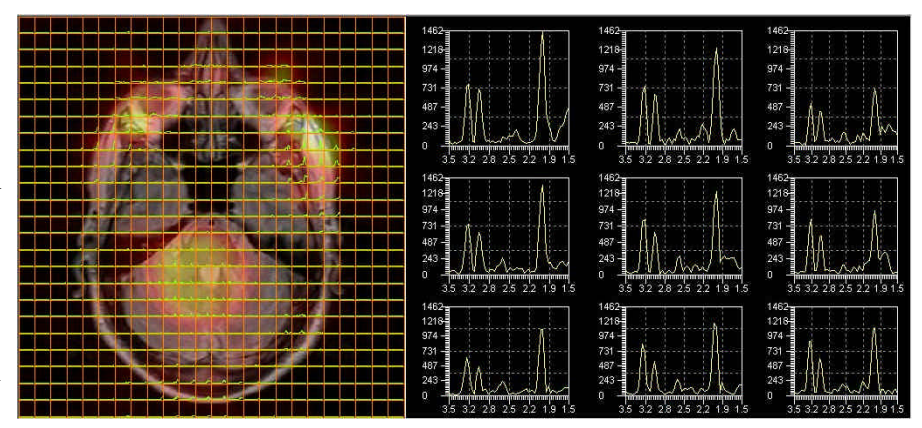

rejilla de espectros que se magnifican en la parte derecha de la figura 3, se muestran 9 espectros de interés que incluyen separadamente lesión y tejido circundante cercano, pudiendo evidenciarse las diferencias en el perfil bioquímico de cada una de las localizaciones. Mediante la utilidad del cálculo de áreas, tal y como se ha mostrado en apartados anteriores, las diferencias visuales se pueden ver de forma objetiva con los cocientes, haciendo estos patente las alteraciones metabólicas.

#### **CONCLUSION**

Se ha desarrollado un software que proporciona las herramientas de postprocesado necesarias para extender al uso clínico rutinario la espectroscopia de RMN. Los primeros resultados, en cuanto a facilidad de manejo y calidad de los datos obtenidos usando este programa, han sido altamente satisfactorios en opinión de los usuarios consultados. Actualmente, el programa trabaja con estudios multivoxel de corte único pero pretendemos extender su funcionalidad para manejar estudios multivoxel multicorte y voxel único.

#### **AGRADECIMIENTOS**

Este programa ha sido desarrollado gracias a la colaboración con Philips Medical Systems y a la Asociación para el Desarrollo y la investigación en Resonancia Magnética (ADIRM).

### **BIBLIOGRAFIA**

- 1. Castillo M, Kwock L, Clinical applications of proton magnetic resonance spectroscopy in the evaluation of common intracranial tumors, Top Magn Reson Imaging 1999; 10(2): 104-113
- 2. Mader I, Roser W, Hagberg G, Schneider M, Sauter R, Seelig J, Radue EW, Steinbrich W, Proton chemical shift imaging, metabolic maps, and single voxel spectroscopy of glial brain tumors, MAGMA 1996: 4; 139-150
- 3. De Stefano N, Matthews PM, Fu L, Narayanan S, Stanley J, Francis GS, Antel JP, Arnold DL, Axonal damage correlates with disability in patients with relasing-remitting multiple sclerosis. Results of a longitudinal magnetic resonance spectroscopy study, Brain 1998; 121: 1469- 1477
- 4. Stefano N, Narayanan S, Matthews PM, Francis GS, Antel JP, Arnold DL, In vivo evidence for axonal dysfunction remote from focal cerebral demyelination of the type seen in multiple sclerosis, Brain 1999; 122: 1933-1939
- 5. Vermathen P, Laxer KD, Matson GB, Weiner MW, Hippocampal structures: Anteroposterior N-acetylaspartate differences in patients with epilepsy an control subjects as shown with proton MR spectroscopic imaging, Radiology 2000; 214: 403-410
- 6. Miller SP, Li LM, Cendes F, Tasch E, Andermann F, Duveay F, Arnold DL, Medial temporal lobe neuronal damage in temporal and extratemporal lesional epilepsy, Neurology 2000; 54: 1465-1470
- 7. Schuff N, Amend D, Ezekiel F, Steinman SK, Tanabe J, Norman D, Jagust W, Kramer JH, Mastrianni JA, Fein G, Weiner MW, Changes of hippocampal N-acetyl aspartate and volume in Alzheimer's disease. A proton MR spectroscopic imaging and MRI study, Neurology 1997; 49: 1513-1521
- 8. Adalsteinsson E, Sullivan EV, Klenhans N, Spielman DM, Pfefferbaum, Longitudinal decline of the neuronal marker N-acetyl aspartate in Alzheimer's disease, Lancet 2000; 355: 1696- 1697
- 9. Graaf M, Boogert H, Jager G, Barentsz J, Heerschap A, Human prostate: multisection proton MR spectroscopic imaging with a single spin-echo sequence-preliminary experience, Radiology 1999; 213: 919-925
- 10. Yu KK, Scheidler J, Hricak H, Vigneron DB, Zaloudek ChJ, Males RG, Nelson SJ, Carroll PR, Kurhanewicz J, Prostate cancer: prediction of extracapsular extension with endorectal MR imaging and three-dimensional proton MR spectroscopic imaging, Radiology 1999; 213: 481-488
- 11. Naressi A, Couturier C, Devos JM, Janssen M, Mangeat C, de Beer R, et al. Java-based graphical user interface for the MRUI quantitation package. MAGMA 2001; 12: 141-5